## New Published Mi[crosoft 70-642 Exam Dumps Free](http://www.redhatdumps.com/?p=2517) Download from Braindump2go! (161-170)

 70-642 Exam Dumps Free Shared By Braindump2go For Instant Download Now! Download Latest 70-642 Exam Questions and pass 70-642 one time easily! Do you want to be a winner? Vendor: MicrosoftExam Code: 70-642Exam Name: TS: Windows Server 2008 Network Infrastructure, Configuring Keywords: 70-642 Exam Dumps,70-642 Practice Tests,70-642 Practice Exams,70-642 Exam Questions, 70-642 Dumps, 70-642 PDF, 70-642 VCE, 70-642 Study Guide Compared Before Buying Microsoft 70-642 PDF & VCE

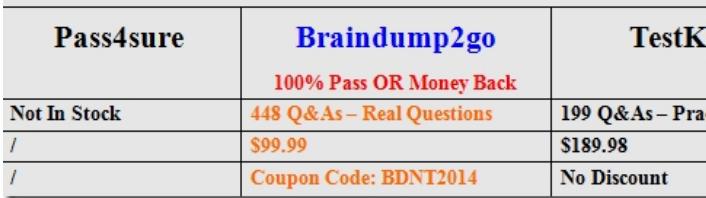

 QUESTION 161Your company has a domain controller that runs Windows Server 2008 R2 and the DNS role. The DNS domain is named contoso.com.You need to ensure that inquiries about contoso.com are sent to dnsadmin@contoso.com. What should you do? A. Create a Signature (SIG) record for the domain controller.B. Modify the Name Server (NS) record for the domain controller. C. Modify the Service Location (SRV) record for the domain controller.D. Modify the Start of Authority (SOA) record on the domain controller. Answer: D QUESTION 162Your company has a domain controller named Server1 that runs Windows Server 2008 R2 and the DNS server role. A server named Server2 runs Windows Server 2003 and Microsoft Exchange Server 2007. The company wants to deploy a new Exchange server named Server3 to receive all inbound e-mail traffic.You need to configure DNS to direct incoming e-mail traffic to the Exchange servers. You also need to ensure that higher priority is given to Server3.What should you do? A. Set the priority value of the Server2 Mail Exchanger (MX) record to 20. Create a new Mail Exchanger (MX) record for Server3. Set the priority value to 5.B. Set the priority value of the Server2 Mail Exchanger (MX) record to 5. Create a new Mail Exchanger (MX) record for Server3. Set the priority value to 20.C. Create a new Service Location (SRV) record in the domain for Server3. Set the port number value to 25. Configure the priority setting to 20.D. Create a new Service Location (SRV) record in the domain for Server3. Set the port number value to 110. Configure the priority setting to 5. Answer: A QUESTION 163Your company has a domain controller named Server1 that runs Windows Server 2008 R2 and the DNS Server server role. A server named Server2 runs a custom application. You need to configure DNS to include the following parameters for the custom application:- Service- Priority- Weight- Protocol- Port number- Host offering this serviceWhich record should you create? A. Host Info (HINFO)B. Service Location (SRV)C. Canonical Name (CNAME)D. Well-Known Service (WKS) Answer: B

 $\overline{\mathbf{x}}$ 

Explanation: See below sample: New Resource Record

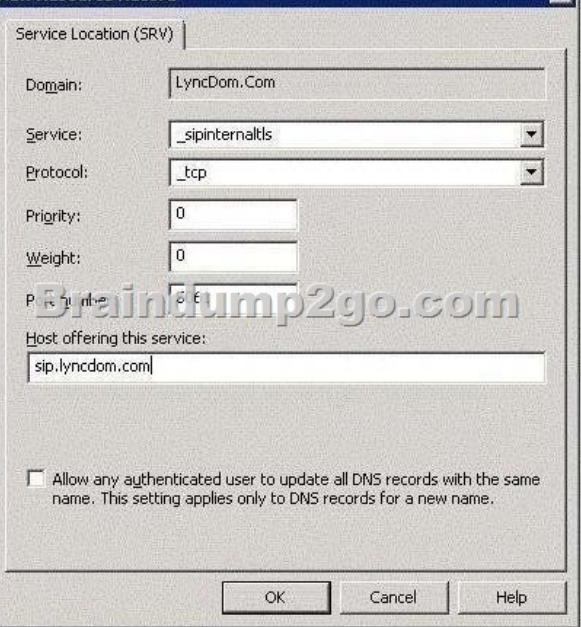

 QUESTION 164Your networ[k contains an Active Directory domain. The domain](http://www.redhatdumps.com/?p=2517) contains DNS servers that run Windows Server 2008 R2. The network has two external links. One link connects to the Internet.The other link directly connects to the network of a partner company. The partner companys network is not connected to the Internet. You need to ensure that users on your network can access resources on the partner companys network. The solution must ensure that the users on your network can continue to access resources on the Internet. Which two actions should you perform on the DNS servers? (Each correct answer presents a complete solution. Choose two.) A. Configure conditional forwarding.B. Add a stub zone.C. Modify the root hints.D. Add a reverse lookup zone.E. Add a trust anchor. Answer: AC QUESTION 165Your company has a main office and two branch offices. Domain controllers in the main office host an Active Directory-integrated zone.The DNS servers in the branch offices host a secondary zone for the domain and use the main office DNS servers as their DNS Master servers for the zone.The company adds a new branch office. You add a member server named Branch3 and install the DNS Server server role on the server. You configure a secondary zone for the domain. The zone transfer fails.You need to configure DNS to provide zone data to the DNS server in the new branch office.What should you do? A. Run dnscmd by using the ZoneResetMasters option.B. Run dnscmd by using the ZoneResetSecondaries option.C. Add the new DNS server to the Zone Transfers tab on one of the DNS servers in the main office. D. Add the new DNS server to the DNSUpdateProxy Global security group in Active Directory Users and Computers. Answer: C QUESTION 166Your network contains a server named Server1 that runs Windows Server 2008 R2. You configure IPSec on Server1. You need to identify the total number of encrypted bytes sent and received by Server1. Which node should you use to achieve this task? To answer, select the appropriate node in the answer area. **EX Console1 - [Console Root**]

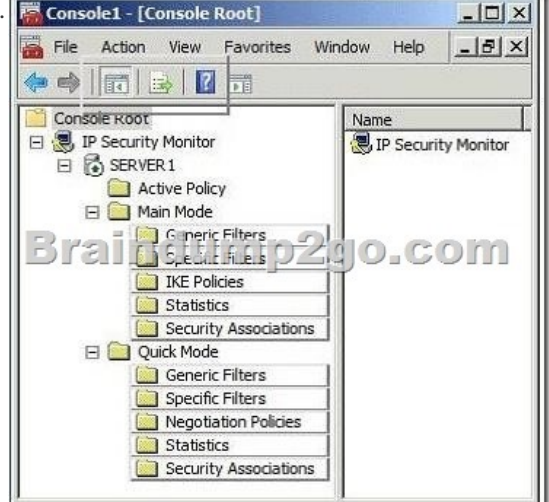

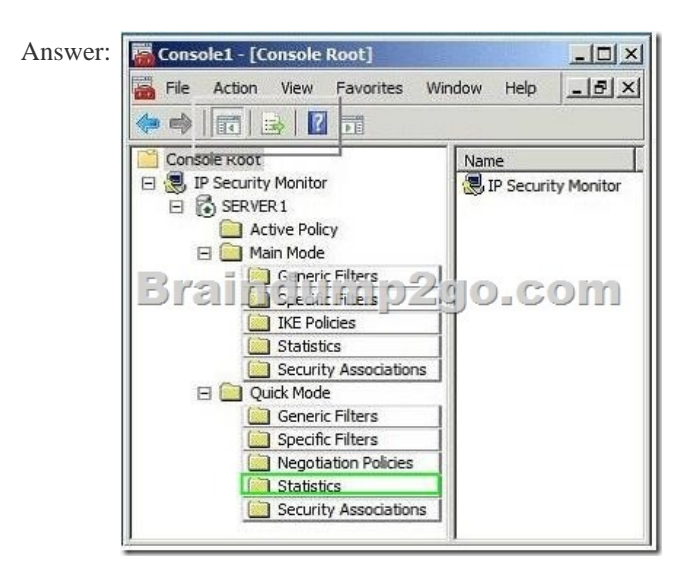

 QUESTION 167Your network contains a Windows Server Update Services (WSUS) server named Server1.All client computers are configured to download updates from Server1. Server1 is configured only to synchronize manually to Microsoft Update. Your company deploys a new Microsoft application. You discover that the new application is not listed on the Products and Classifications list. You need to ensure that updates for the new application are available to all of the client computers.What should you do first? A. Run the Ser[ver Cleanup Wizard.B. Approve updates.C. Sync](http://www.redhatdumps.com/?p=2517)hronize the WSUS server.D. Modify the Products and Classifications settings. Answer: C QUESTION 168You have a perimeter network that contains 20 servers. All of the servers run Windows Server 2008 R2 and are members of a workgroup. You add an additional server named Server21 to the perimeter network. You plan to configure Server21 to collect events forwarded from the other servers. You need to ensure that the events are available on Server21 as quickly as possible. Which event delivery optimization option should you enable? A. Normal B. CustomC. Minimize BandwidthD. Minimize Latency Answer: DExplanation:Event Delivery Optimization OptionsNormal This option ensures reliable delivery of events and does not attempt to conserve bandwidth. It is the appropriate choice unless you need tighter control over bandwidth usage or need forwarded events delivered as quickly as possible. It uses pull delivery mode, batches 5 items at a time and sets a batch timeout of 15 minutes.Minimize BandwidthThis option ensures that the use of network bandwidth for event delivery is strictly controlled. It is an appropriate choice if you want to limit the frequency of network connections made to deliver events. It uses push delivery mode and sets a batch timeout of 6 hours. In addition, it uses a heartbeat interval of 6 hours.Minimize LatencyThis option ensures that events are delivered with minimal delay. It is an appropriate choice if you are collecting alerts or critical events. It uses push delivery mode and sets a batch timeout of 30 seconds. http://technet.microsoft.com/en-us/library/cc749167.aspx QUESTION 169Your company has an Active Directory domain named ad.contoso.com. All client computers run Windows 7.The company has recently acquired a company that has an Active Directory domain named ad.fabrikam.com. A two-way forest trust is established between the ad.fabrikam.com domain and the ad.contoso.com domain.You need to edit the ad.contoso.com domain Group Policy object (GPO) to enable users in the ad.contoso.com domain to [access resources in the ad.fabrikam.com domain.What sho](http://technet.microsoft.com/en-us/library/cc749167.aspx)uld you do? A. Configure the DNS Suffix Search List option to ad.contoso.com, ad.fabrikam.com.B. Configure the Allow DNS Suffix Appending to Unqualified Multi-Label Name Queries option to True.C. Configure the Primary DNS Suffix option to ad.contoso.com, ad.fabrikam.com. Configure the Primary DNS Suffix Devolution option to True.D. Configure the Primary DNS Suffix option to ad.contoso.com, ad.fabrikam.com. Configure the Primary DNS Suffix Devolution option to False. Answer: A QUESTION 170You have a client computer named Computer1 that runs Windows 7. You need to ensure that, from Computer1, you can enumerate all of the records in a DNS zone. Which settings should you configure from the properties of the DNS zone? To answer, select the appropriate tab in the answer area. contoso.com Properties

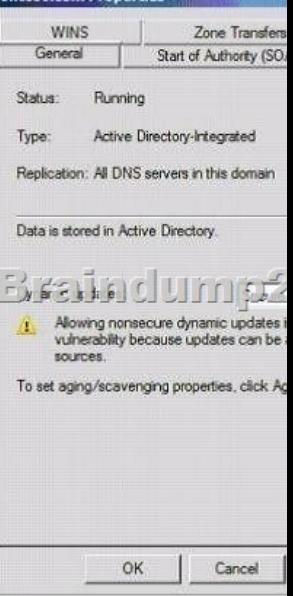

Answer:

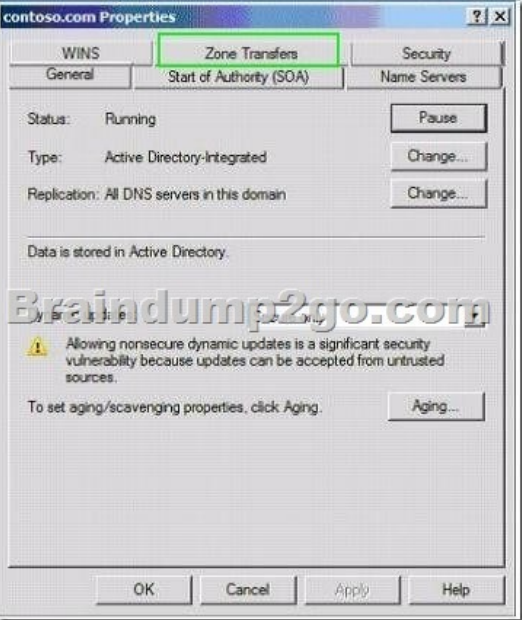

 Braindump2go Promise All 70-642 Questions and Answers are the Latest Updated,we aim to provide latest and guaranteed questions for all certifications.You just need to be braved in trying then we will help you arrange all left things! 100% Pass All Exams you want Or Full Money Back! Do yo want to have a try on passing 70-642? Compared Before Buying Microsoft 70-642 PDF &

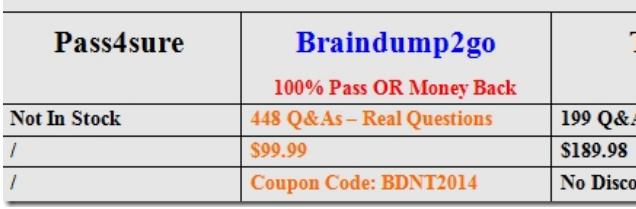

http://www.braindump2go.com/70-642.html